# **Table of Contents**

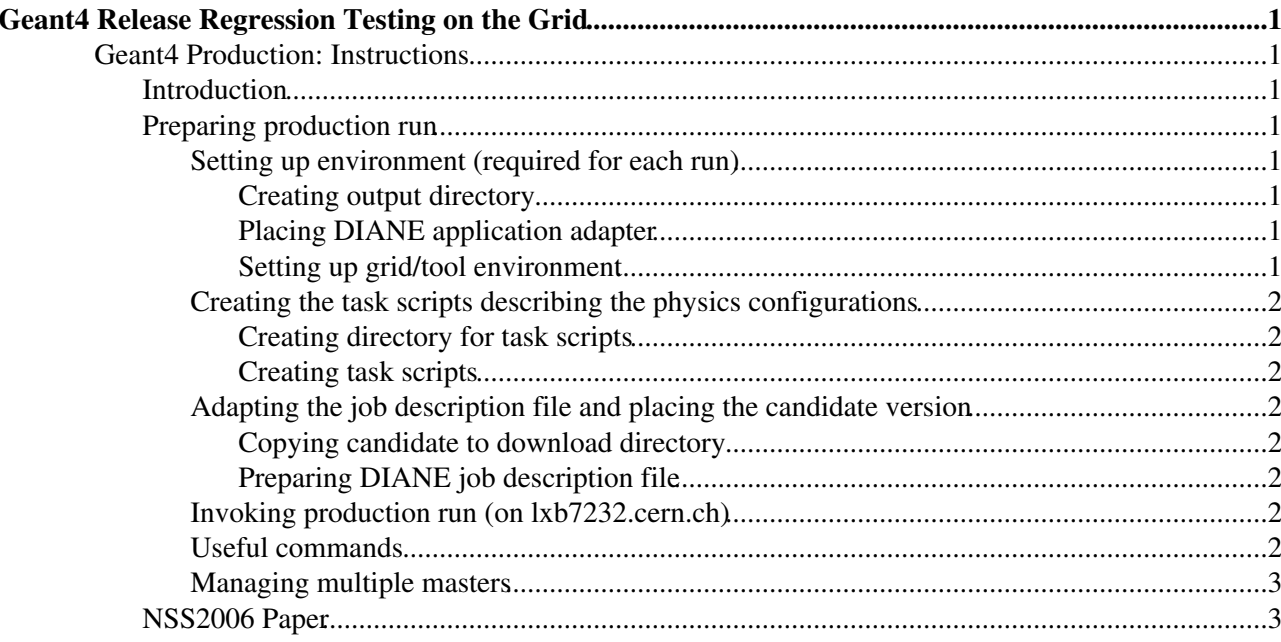

## <span id="page-1-0"></span>**Geant4 Release Regression Testing on the Grid**

## <span id="page-1-1"></span>**Geant4 Production: Instructions**

## <span id="page-1-2"></span>**Introduction**

This webpage describes all steps required to setup and run the Geant4 production.

Two areas are of importance for the production procedure:

- RUN AREA /afs/cern.ch/sw/arda/install/DIANE/Geant4/G4Prod The required subdirectories are:
	- ♦ run: contains all necessary scripts for executing the production
	- ♦ cand: directory from which the Geant4 candidate is downloaded to the sites
- OUTPUT AREA /afs/cern.ch/sw/geant4/stat\_testing/june08 The required subdirectories are:
	- ♦ results: used for storing all the outputs
	- ♦ code: used for storing the Geant4 candidate versions

## <span id="page-1-3"></span>**Preparing production run**

## <span id="page-1-4"></span>**Setting up environment (required for each run)**

Commands assume **bash** shell.

#### <span id="page-1-5"></span>**Creating output directory**

Create a new output directory in the output area. As a further step create within this new output directory a directory called "applications" E.g.

```
OUTPUT_DIR=/afs/cern.ch/sw/geant4/stat_testing/june08/results/output_$USER
cd $OUTPUT_DIR
mkdir -p diane
mkdir -p gangadir
```
#### <span id="page-1-6"></span>**Placing [DIANE](https://twiki.cern.ch/twiki/bin/view/ArdaGrid/DIANE) application adapter**

Get the [DIANE](https://twiki.cern.ch/twiki/bin/view/ArdaGrid/DIANE) application adapter from CVS:

```
cd $OUTPUT_DIR/diane
cvs -d :kserver:isscvs.cern.ch:/local/reps/diane co apps/G4Production
```
#### <span id="page-1-7"></span>**Setting up grid/tool environment**

Set the grid/tool environment by executing the following command in **bash**:

```
bash
source /afs/cern.ch/sw/arda/install/DIANE/Geant4/G4Prod/run/prodsetup_slc4.sh
```
#### The ganga configuration is in:

```
/afs/cern.ch/sw/arda/install/DIANE/Geant4/G4Prod/run/ganga-geant4-june08-config.ini
```
Normally you do not need to change it, so make sure that your  $\sim$  / . gangarc configuration file does contain unnecessary modifications (use  $q \text{ and } -q$  to create an "empty" configuration file).

## Geant4ReleaseTesting < ArdaGrid < TWiki

## <span id="page-2-0"></span>**Creating the task scripts describing the physics configurations**

## <span id="page-2-1"></span>**Creating directory for task scripts**

Create a subdirectory, which will contain the task scripts, in the directory /afs/cern.ch/sw/arda/install/DIANE/Geant4/G4Prod/run/taskscripts. E.g. cd /afs/cern.ch/sw/arda/install/DIANE/Geant4/G4Prod/run/taskscripts mkdir cand1\_QGSP

## <span id="page-2-2"></span>**Creating task scripts**

Change to the directory created in II.2.A and use the script create\_pyscripts.pl in combination with the template executable.template to create the required task scripts. IMPORTANT: Change the reference and candidate names in the template to the current tags before creating the task scripts. E.g. perl create\_pyscripts.pl -pydir cand1\_QGSP -template executable.template

## <span id="page-2-3"></span>**Adapting the job description file and placing the candidate version**

### <span id="page-2-4"></span>**Copying candidate to download directory**

Copy the current Geant4 candidate tarball to the directory /afs/cern.ch/sw/arda/install/DIANE/Geant4/G4Prod/cand

### <span id="page-2-5"></span>**Preparing [DIANE](https://twiki.cern.ch/twiki/bin/view/ArdaGrid/DIANE) job description file**

Introduce following two changes into the [DIANE](https://twiki.cern.ch/twiki/bin/view/ArdaGrid/DIANE) job description file /afs/cern.ch/sw/arda/install/DIANE/Geant4/G4Prod/run/runfiles/G4Prod\_\$USER.run

1. Change the path of local\_exe\_dir to be in coincidence with the full path of the subdirectory of taskscripts, which was created in II.2.A and which contains the task scripts E.g. local\_exe\_dir = '/afs/cern.ch/sw/arda/install/DIANE/Geant4/G4Prod/run/taskscripts/cand1\_QGSP'

2. Change local\_cand\_name to the name of the current candidate tar-ball E.g. local\_cand\_name = 'g4prod-1.tgz'

## <span id="page-2-6"></span>**Invoking production run (on lxb7232.cern.ch)**

Run the following command in the directory /afs/cern.ch/sw/arda/install/DIANE/Geant4/G4Prod/run

```
env ORBendPoint=giop:tcp::23001 diane-run
/afs/cern.ch/sw/arda/install/DIANE/Geant4/G4Prod/run/runfiles/G4Prod_$USER.run
```
In another window:

cd /afs/cern.ch/sw/arda/install/DIANE/Geant4/G4Prod/workers diane-env -d `which ganga` LCG.py --diane-worker-number=10

Hint: CERN CE selection -- CE ce117.cern.ch: 2119/jobmanager-lcglsf-grid\_geant4 (from 101 to 117)

Hint: for multiple selection use --CE-list command

## <span id="page-2-7"></span>**Useful commands**

Most command accept --help

Killing master: diane-master-ping kill

Creating the task scripts describing the physics configurations 2

Check if master alive: diane-master-ping

Run worker interactively for debugging:

```
export VO_GEANT4_SW_DIR=/afs/cern.ch/sw/geant4/stat_testing/june08/code/dir32bits
diane-worker-start --workdir=/tmp/blah
```
## <span id="page-3-0"></span>**Managing multiple masters**

Make sure that every diane-run is done on a unique port number (env [ORBendPoint=](https://twiki.cern.ch/twiki/bin/edit/ArdaGrid/ORBendPoint?topicparent=ArdaGrid.Geant4ReleaseTesting;nowysiwyg=1)giop:tcp::23NNN).

Every master (diane-run) starts in its own directory in \$DIANE\_USER\_WORKSPACE/runs/XXX. The master prints out its directory at startup.

All commands by default use the **last** started master. However you may specify the master number (XXX) to be used. The exact syntax depends on the command (this will be made uniform in the next release).

- to submit worker agents to the master XXX add the following option: --diane-master=workspace:XXX
- to kill master XXX: diane-master-ping -f \$DIANE\_USER\_WORKSPACE/runs/XXX/MasterOID kill

There is a helper command: ./current\_master which prints the directory of the last master (this command is in the same directory as the other submission scripts  $LCG.py, LSF.py etc$ .

## <span id="page-3-1"></span>**NSS2006 Paper**

Get the source *(restricted access)*

cvs -d /afs/cern.ch/sw/arda/install/DIANE/Geant4/G4Prod/NSS2006\_Geant4\_paper/cvs co NSS200

-- [JakubMoscicki](https://twiki.cern.ch/twiki/bin/view/Main/JakubMoscicki) - 09 Oct 2006

- [Geant4-NSS-SanDiego.ppt:](https://twiki.cern.ch/twiki/pub/ArdaGrid/Geant4ReleaseTesting/Geant4-NSS-SanDiego.ppt) Geant4-NSS-SanDiego.ppt
- [Geant4-NSS-SanDiego.ppt:](https://twiki.cern.ch/twiki/pub/ArdaGrid/Geant4ReleaseTesting/Geant4-NSS-SanDiego.ppt) Geant4-NSS-SanDiego.ppt

This topic: ArdaGrid > Geant4ReleaseTesting Topic revision: r8 - 2008-06-23 - AlbertoRibon

**T**TWiki **OPET** Copyright &© 2008-2024 by the contributing authors. All material on this collaboration platform is the property of the contributing authors. or Ideas, requests, problems regarding TWiki? use [Discourse](https://discourse.web.cern.ch/c/collaborative-editing/wikis/12) or [Send feedback](https://twiki.cern.ch/twiki/bin/view/Main/ServiceNow)